## การเขียนโปรแกรมเข้ารหัส/ถอดรหัสข้อมูลแบบสมมาตร ด้วย Visual Basic 2010

1. สร้างโปรเจ็คใน Visual Basic 2010

## 2. สร้างฟอร์ม ตามภาพ

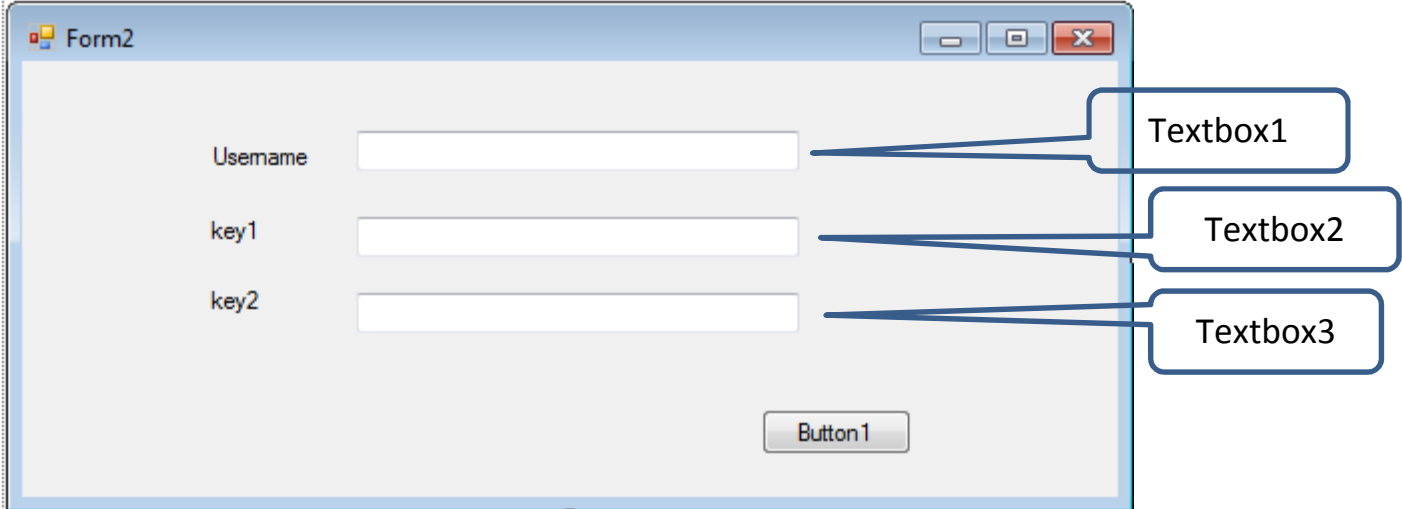

## ่ 3 พิมพ์โค้ดดังต่อไปนี้

Option Explicit On Imports System.Management Imports System.Net Imports System.IO Imports System.Text Imports System.Data.SqlClient Imports System.Security.Cryptography Public Class Form2

 Private Shared DES As New TripleDESCryptoServiceProvider Private Shared MD5 As New MD5CryptoServiceProvider

 Public Shared Function MD5Hash(ByVal value As String) As Byte() Return MD5.ComputeHash(ASCIIEncoding.ASCII.GetBytes(value)) End Function

 Public Shared Function Encrypt(ByVal stringToEncrypt As String, ByVal key As String) As String DES.Key = MD5Hash(key)

DES.Mode = CipherMode.ECB

Dim Buffer As Byte() = ASCIIEncoding.ASCII.GetBytes(stringToEncrypt)

Return Convert.ToBase64String(DES.CreateEncryptor().TransformFinalBlock(Buffer, 0, Buffer.Length))

End Function

Public Shared Function Decrypt(ByVal encryptedString As String, ByVal key As String) As String Try

```
 DES.Key = MD5Hash(key)
```
DES.Mode = CipherMode.ECB

Dim Buffer As Byte() = Convert.FromBase64String(encryptedString)

Return ASCIIEncoding.ASCII.GetString(DES.CreateDecryptor().TransformFinalBlock(Buffer, 0, Buffer.Length))

Catch ex As Exception

MessageBox.Show("key failed")

Return ""

End Try

End Function

```
Private Sub Button1 Click(sender As System.Object, e As System.EventArgs) Handles Button1.Click
  Dim enc As String  enc = Encrypt(TextBox1.Text, TextBox2.Text) MsgBox(enc)  Dim decry As String  decry = Decrypt(enc, TextBox3.Text)
```
MsgBox(decry)

' Call savedata()

End Sub

Private Sub savedata()

Dim constr As String = "Data Source=192.168.10.99; Initial Catalog=student; Persist Security Info=True; User ID=student;Password=1234"

```
Dim commandText As String = "insert into cheawchan (cipher, [key]) values (@cipher, @key)"
Dim connection As New SqlConnection(constr)  Dim command As New SqlCommand(commandText, connection)  command.Parameters.Add("@cipher" , System.Data.SqlDbType.VarChar)  command.Parameters("@cipher").Value = Encrypt(TextBox1.Text, TextBox2.Text)  command.Parameters.Add("@key", System.Data.SqlDbType.VarChar)  command.Parameters("@key").Value = TextBox2.Text  Try  connection.Open()  Dim rowsAffected As Integer = command.ExecuteNonQuery()  Catch ex As Exception  MsgBox(ex.Message)  Finally  connection.Close()  End Try  End Sub
```
End Class